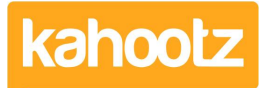

[Knowledgebase](https://help.kahootz.com/kb) > [Functions of Kahootz](https://help.kahootz.com/kb/functions-of-kahootz) > [Databases](https://help.kahootz.com/kb/databases) > [Creating a database](https://help.kahootz.com/kb/articles/creating-a-database)

## Creating a database

Software Support - 2017-06-21 - [Databases](https://help.kahootz.com/kb/databases)

To create a database:

- 1. Under the **Actions Menu**, click **Create a new item.**
- 2. Select **Database**.
- 3. You can either pick from one of the provided templates or build your own. For more information on templates see [Database templates.](https://help.kahootz.com/kb/articles/120-104-what-are-datastore-templates)
- 4. Click **Continue**
- 5. Add a **Name** and **Description** for your database.
- 6. Define your column titles and what type of data they can hold; you can create as many columns as you need! Special types include email addresses. maps, ratings and pictures.
- 7. In the Permissions section, you will be given a list of different sets of permissions. For more information on this see [Database Permissions](https://help.kahootz.com/kb/articles/209-setting-permissions-on-databases).
- 8. Click **Save**.

After you have created your database you can add guidance to columns to help users before they enter data, or customise other settings such as formatting.

To do this click **Manage this database.**

Next to each column title will be a **Modify Icon,**

Once you have clicked on the icon, you can enter the guidance in the **Guidance** section.

Related Content

- [How-To Import Data from an Excel Spreadsheet or CSV File into a Kahootz Database](https://help.kahootz.com/kb/articles/how-to-import-data-from-an-excel-spreadsheet-or-csv-file-into-a-kahootz-database)
- [Setting permissions on databases](https://help.kahootz.com/kb/articles/setting-permissions-on-databases)
- **[Getting started with databases](https://help.kahootz.com/kb/articles/getting-started-with-databases)**